# <span id="page-0-0"></span>**Dell™ Studio XPS™ 1340 Servicehandbok**

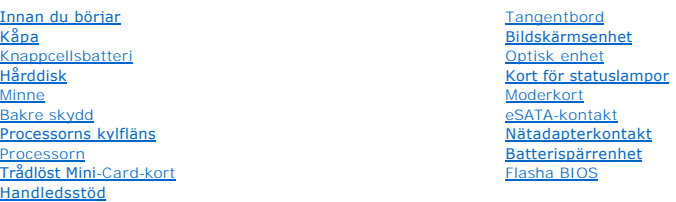

### **Noteringar, anmärkningar och varningar**

**OBS!** Kommentarer av den här typen innehåller viktig information som hjälper dig att få ut mesta möjliga av datorn.

**ANMÄRKNING: Här visas information om potentiell skada på maskinvaran eller dataförlust, samt hur du undviker detta.** 

**VARNING! En varning signalerar risk för skada på egendom eller person, eller livsfara.** 

### **Informationen i detta dokument kan ändras utan varning. © 2008 Dell Inc. Med ensamrätt.**

Återgivning i någon form utan skriftligt tillstånd från Dell Inc. är strängt förbjuden.

Varumärken som används i denna text: *Dell, XPS* och logotypen *DELL* är varumärken som tillhör Dell Inc.; *Bluetooth* är ett registrerat varumärke som ägs av Bluetooth SIG, Inc.<br>och används av Dell enligt licens. *Microso* 

Ovriga varumärken kan användas i dokumentet som hänvisning till antingen de enheter som gör anspråk på varumärkena eller deras produkter. Dell Inc. frånsäger sig allt<br>ägarintresse av andra varumärken än sina egna.

Modell: PP17S

December 2008 Rev. A00

### <span id="page-1-0"></span> **Kåpa**

**Dell™ Studio XPS™ 1340 Servicehandbok** 

- **Ta bort kåpan**
- [Sätta tillbaka kåpan](#page-1-2)
- $\bigwedge$ VARNING! Innan du utför något arbete inuti datorn ska du läsa säkerhetsinstruktionerna som medföljde datorn. Mer säkerhetsinformation, hittar<br>du under Regulatory Compliance Homepage på www.dell.com/regulatory\_compliance.
- VARNING! Stäng av datorn, ta ur nätadaptern från vägguttaget och datorn, koppla bort modemet från telefonjacket och datorn och ta bort alla<br>andra externa sladdar från datorn innan du genomför följande procedurer.
- **ANMÄRKNING: Undvik elektrostatiska urladdningar genom att jorda dig själv använd ett antistatarmband eller vidrör en omålad metallyta (t.ex. datorns baksida) med jämna mellanrum.**
- **ANMÄRKNING: Reparationer av datorn får endast utföras av kvalificerade servicetekniker. Skador som uppstår till följd av service som inte har godkänts av Dell™ omfattas inte av garantin.**
- **ANMÄRKNING: För att undvika skador på moderkortet ska batteriet tas ur (se [Innan du arbetar inuti datorn\)](file:///C:/data/systems/sxl13/sw/sm/before.htm#wp1435099) innan du arbetar inuti datorn.**

### <span id="page-1-1"></span>**Ta bort kåpan**

- 1. Kontrollera att datorn är avstängd.
- 2. Ta bort batteriet (se [Innan du arbetar inuti datorn\)](file:///C:/data/systems/sxl13/sw/sm/before.htm#wp1435099).
- 3. Lossa de tio skruvarna på kåpan och lyft av kåpan från datorn.

**A** VARNING! Rör inte vid processorns kylfläns. Processorns komponenter skall endast avlägsnas av utbildad supportpersonal.

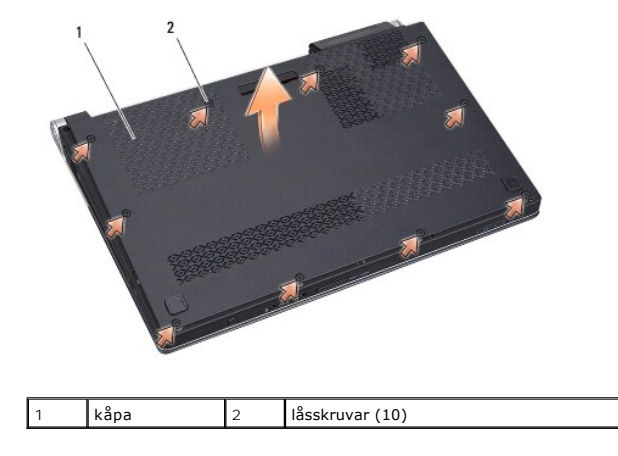

### <span id="page-1-2"></span>**Sätta tillbaka kåpan**

- 1. Sätt tillbaka kåpan.
- 2. Dra åt de tio skruvarna på kåpan.
- 3. Skjut in batteriet i batterifacket tills det klickar på plats.

# <span id="page-2-0"></span> **Batterispärrenhet**

**Dell™ Studio XPS™ 1340 Servicehandbok** 

- **Ta bort batterispärrenheten**
- Sätt tillbaka batterispärrenheten
- VARNING! Innan du utför något arbete inuti datorn ska du läsa säkerhetsinstruktionerna som medföljde datorn. Mer säkerhetsinformation, hittar<br>du under Regulatory Compliance Homepage på www.dell.com/regulatory\_compliance.
- **ANMÄRKNING: Undvik elektrostatiska urladdningar genom att jorda dig själv - använd ett antistatarmband eller vidrör en omålad metallyta (t.ex. datorns baksida) med jämna mellanrum.**
- 0 **ANMÄRKNING: Reparationer av datorn får endast utföras av kvalificerade servicetekniker. Skador som uppstår till följd av service som inte har godkänts av Dell™ omfattas inte av garantin.**

**ANMÄRKNING: För att undvika skador på moderkortet ska batteriet tas ur (se [Innan du arbetar inuti datorn\)](file:///C:/data/systems/sxl13/sw/sm/before.htm#wp1435099) innan du arbetar inuti datorn.** 

# <span id="page-2-1"></span>**Ta bort batterispärrenheten**

- 1. Följ anvisningarna i **Innan du arbetar inuti datorn**.
- 2. Ta bort moderkortet (se [Ta bort moderkortet\)](file:///C:/data/systems/sxl13/sw/sm/sysboard.htm#wp1032066).
- 3. Ta bort mylarbanden på båda ändar av batterispärrenheten.

**OBS!** Mylarbanden är ömtåliga. Var försiktig när du tar bort dem. Du kanske måste återanvända banden när du sätter tillbaka batterispärrenheten.

- 4. Knip i klämman för batteriets frigöringsspak för att ta ut batteriets frigöringsspak.
- 5. Ta bort fjädern från öglan som håller den på plats.
- 6. Lyft ur batterispärrenheten ur datorns bas.

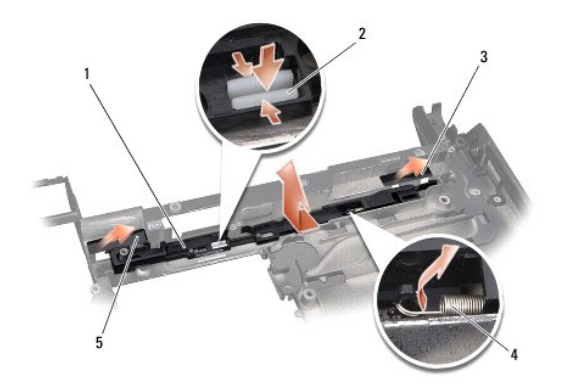

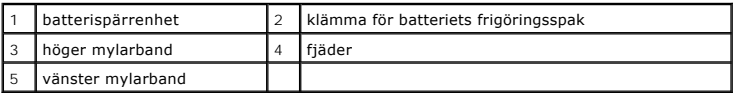

## <span id="page-2-2"></span>**Sätt tillbaka batterispärrenheten**

- 1. Placera batterispärrenheten i skåran på datorns bas.
- 2. Tryck in klämman för batteriets frigöringsspak i datorns bas.
- 3. Använd en liten skruvmejsel för att placera fjädern på öglan i datorns bas.

### 4. Sätt tillbaka mylarbanden.

Kontrollera att den nymonterade spärren kan röra sig obehindrat när den trycks ner och släpps upp.

5. Följ anvisningarna i [Sätta tillbaka moderkortet](file:///C:/data/systems/sxl13/sw/sm/sysboard.htm#wp1027497).

**ANMÄRKNING: Innan du sätter på datorn sätter du tillbaka alla skruvar och säkerställer att inte lösa skruvar blir kvar i datorn. Om du inte gör det kan datorn skadas.** 

### <span id="page-4-0"></span> **Innan du börjar Dell™ Studio XPS™ 1340 Servicehandbok**

- 
- Rekommenderade verktvg
- Stänga av datorn
- [Innan du arbetar inuti datorn](#page-4-3)

Det här avsnittet beskriver hur du tar ut och installerar komponenter i datorn. Om inget annat nämns förutsätter varje procedur följande:

- 1 Du har genomfört stegen i [Stänga av datorn](#page-4-2) och [Innan du arbetar inuti datorn.](#page-4-3)
- l Du har läst säkerhetsinformationen som medföljde datorn.
- l Komponenter kan bytas ut eller—om de införskaffas separat—installeras genom att borttagningsproceduren utförs i omvänd ordning.

### <span id="page-4-1"></span>**Rekommenderade verktyg**

Procedurerna i detta dokument kan kräva att följande verktyg används:

- l Krysspårmejsel (Phillips)
- l Extraktionsverktyg för processorer
- l Liten platt skruvmejsel
- l Torx T5-skruvmejsel
- l Cd-skiva för uppgradering av BIOS

### <span id="page-4-2"></span>**Stänga av datorn**

**ANMÄRKNING: Undvik att data går förlorade genom att spara och stänga alla öppna filer och avsluta alla program innan du stänger av datorn.** 

- 1. Spara och stäng alla öppna filer samt avsluta alla öppna program.
- 2. I Microsoft<sup>®</sup> Windows Vista<sup>®</sup> klickar du på Start <sup>(3)</sup>, på pilen **id och sedan på Stäng av**.

Datorn stängs av när operativsystemets avstängningsprocedur är klar.

3. Kontrollera att datorn och alla anslutna enheter är avstängda. Om datorn och anslutna enheter inte stängs av automatiskt när du stänger av<br>operativsystemet trycker du och håller ned PÅ-knappen i åtminstone åtta till tio

### <span id="page-4-3"></span>**Innan du arbetar inuti datorn**

Använd följande säkerhetsanvisningar som hjälp för att skydda dig och datorn mot potentiella skador.

- **A** VARNING! Innan du utför något arbete inuti datorn ska du läsa säkerhetsinstruktionerna som medföljde datorn. Mer säkerhetsinformation, hittar **du under Regulatory Compliance Homepage på www.dell.com/regulatory\_compliance.**
- Θ **ANMÄRKNING: Hantera komponenter och kort varsamt. Rör inte komponenterna eller kontakterna på ett kort. Håll ett kort i kanterna. Håll alltid komponenten, t.ex. en processor, i kanterna och aldrig i stiften.**
- ANMARKNING: Reparationer av datorn får endast utföras av kvalificerade servicetekniker. Skada som orsakas av servicetekniker som inte är<br>behöriga att utföra service på Dell-produkter, täcks inte av garantin.
- ANMÄRKNING: Dra i kontakten eller dragfliken, inte i själva kabeln, när du kopplar loss en kabel. Vissa kablar har kontakter med låsflikar. Tryck i<br>så fall in låsflikarna innan du kopplar ur kabeln. När du drar isär kontak **böjs. Se även till att båda kontakterna är korrekt inriktade innan du kopplar in kabeln.**
- **ANMÄRKNING: För att undvika att skada datorn ska du genomföra nedanstående åtgärder innan du börjar arbeta i den.**
- 1. Se till att arbetsytan är ren och plan så att inte datorkåpan skadas.
- 2. Stäng av datorn (se [Stänga av datorn](#page-4-2)).

**ANMÄRKNING: Om du skall koppla loss en nätverkskabel kopplar du första bort den från datorn och sedan från nätverksenheten.** 

- 3. Koppla bort alla tele- och nätverkskablar från datorn.
- 4. Mata ut eventuella installerade kort från ExpressCard-kortplatsen och 8-in-1-minneskortsläsaren.
- 5. Koppla loss datorn och alla anslutna enheter från eluttagen.

**ANMÄRKNING: För att förhindra skada på moderkortet måste du ta bort batteriet från batterifacket innan du utför underhåll på datorn.** 

**ANMÄRKNING: Undvik skada på datorn genom att enbart använda batteriet som är utformat för den här speciella Dell-datorn. Använd inte batterier utformade för andra Dell-datorer.** 

6. Vänd datorn upp och ner.

- 7. Dra batteriets frigöringsspak åt sidan.
- 8. Skjut ut batteriet från batterifacket.

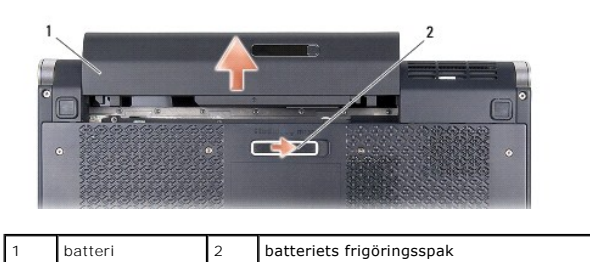

9. Tryck på strömbrytaren så att moderkortet jordas.

#### <span id="page-6-0"></span> **Flasha BIOS Dell™ Studio XPS™ 1340 Servicehandbok**

- [Flasha BIOS från en cd](#page-6-1)-skiva
- [Läsa in BIOS från hårddisken](#page-6-2)

Om en cd-skiva med BIOS-uppgradering medföljer ett nytt moderkort ska du flasha BIOS från cd-skivan. Om du inte har en cd-skiva för BIOS-uppgradering flashar du BIOS från hårddisken.

## <span id="page-6-1"></span>**Flasha BIOS från en cd-skiva**

1. Kontrollera att nätadaptern är ansluten och att huvudbatteriet är korrekt insatt.

**OBS!** Om du använder en cd-skiva för BIOS-uppgradering för att flasha BIOS ställer du in datorn för start från en cd-skiva innan du sätter i cd-skivan.

2. Sätt i cd-skivan för BIOS-uppgradering och starta om datorn.

Följ instruktionerna på skärmen. Datorn fortsätter med startprocessen och uppdaterar den nya BIOS-kretsen. När flash-uppdateringen är avslutad startar datorn om automatiskt.

- 3. Tryck på <F2> under POST för att starta systeminstallationsprogrammet.
- 4. Välj menyn **Exit** (Avsluta).
- 5. Välj **Load Setup Defaults** (Ladda standardvärden vid installation) för att återställa datorns standardvärden.
- 6. Ta bort cd-skivan för BIOS-uppgradering från enheten.
- 7. Spara konfigurationsändringar genom att välja **Exit Saving Changes** (Avsluta och spara ändringar).
- 8. BIOS-uppgraderingen slutförs och datorn startas om automatiskt.

# <span id="page-6-2"></span>**Läsa in BIOS från hårddisken**

- 1. Kontrollera att nätadaptern är ansluten, att huvudbatteriet är korrekt isatt och att en nätverkskabel är ansluten.
- 2. Slå på strömmen till datorn.
- 3. Leta reda på den senaste BIOS-uppdateringsfilen till datorn på **support.dell.com**.
- 4. Hämta filen genom att klicka på **Download Now** (Hämta nu).
- 5. Om fönstret **Export Compliance Disclaimer** (Godkännande av exportbestämmelser) visas klickar du på **Yes, I Accept this Agreement** (Ja, jag accepterar avtalet).

Fönstret **File Download** (Filhämtning) visas.

6. Klicka på **Save this program to disk** (Spara filen på en disk) och klicka sedan på **OK**.

- 7. Visa menyn **Save In** (Spara i) genom att klicka på nedpil, välja **Desktop** (Skrivbord) och sedan klicka på **Save** (Spara). Filen hämtas till skrivbordet.
- 8. Klicka på **Close** (Stäng) om fönstret **Download Complete** (Hämtningen är slutförd) visas. Filikonen visas på skrivbordet och har samma namn som den nedladdade BIOS-uppdateringsfilen.
- 9. Dubbelklicka på ikonen på skrivbordet och följ anvisningarna på skärmbilden.

Fönstret **Save In** (Spara i) visas.

### <span id="page-8-0"></span> **Knappcellsbatteri Dell™ Studio XPS™ 1340 Servicehandbok**

- **O** Ta bort knappcellsbatteriet
- **O** Sätta tillbaka knappcellsbatteriet
- VARNING! Innan du utför något arbete inuti datorn ska du läsa säkerhetsinstruktionerna som medföljde datorn. Mer säkerhetsinformation, hittar<br>du under Regulatory Compliance Homepage på www.dell.com/regulatory\_compliance.
- **ANMÄRKNING: Undvik elektrostatiska urladdningar genom att jorda dig själv använd ett antistatarmband eller vidrör en omålad metallyta (t.ex. datorns baksida) med jämna mellanrum.**
- **ANMÄRKNING: Reparationer av datorn får endast utföras av kvalificerade servicetekniker. Skador som uppstår till följd av service som inte har godkänts av Dell™ omfattas inte av garantin.**

**ANMÄRKNING: För att undvika skador på moderkortet ska batteriet tas ur (se [Innan du arbetar inuti datorn\)](file:///C:/data/systems/sxl13/sw/sm/before.htm#wp1435099) innan du arbetar inuti datorn.** 

## <span id="page-8-1"></span>**Ta bort knappcellsbatteriet**

- 1. Följ anvisningarna i **Innan du börjar**.
- 2. Ta av kåpan (se [Ta bort kåpan](file:///C:/data/systems/sxl13/sw/sm/basecvr.htm#wp1223484)).
- 3. Lossa knappcellsbatteriets kabel från kontakten på moderkortet.
- 4. Lyft av knappcellsbatteriet av datorbasen.

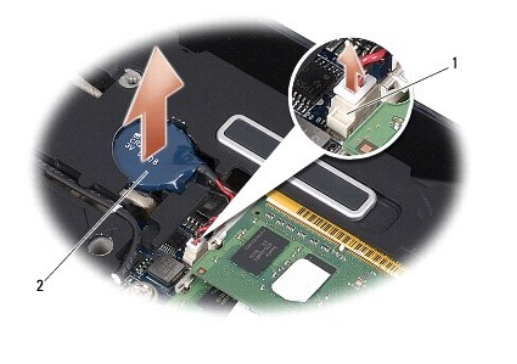

1 knappcellsbatteriets kabelkontakt 2 knappcellsbatteri

### <span id="page-8-2"></span>**Sätta tillbaka knappcellsbatteriet**

- 1. Sätt tillbaka knappcellsbatteriet.
- 2. Anslut knappcellsbatterikabeln till moderkortets kontakt.
- 3. Sätt tillbaka kåpan (se [Sätta tillbaka kåpan](file:///C:/data/systems/sxl13/sw/sm/basecvr.htm#wp1217063)).
- 4. Skjut in batteriet i batterifacket tills det klickar på plats.

#### <span id="page-9-0"></span> **Processorn**

**Dell™ Studio XPS™ 1340 Servicehandbok** 

- **O** Ta bort processorn
- **O** Installera processorn
- VARNING! Innan du utför något arbete inuti datorn ska du läsa säkerhetsinstruktionerna som medföljde datorn. Mer säkerhetsinformation, hittar<br>du under Regulatory Compliance Homepage på www.dell.com/regulatory\_compliance.
- **ANMÄRKNING: Undvik elektrostatiska urladdningar genom att jorda dig själv använd ett antistatarmband eller vidrör en omålad metallyta (t.ex. datorns baksida) med jämna mellanrum.**
- 0 ANMARKNING: För att förhindra oregelbunden anslutning mellan ZIF-sockelns kamskruv och processorn när du tar loss eller sätter tillbaka<br>processorn, trycker du lätt på mitten av processorn medan du vrider på kamskruven.
- **ANMÄRKNING: Håll skruvmejseln lodrätt mot processorn när du vrider på kamskruven, för att undvika att processorn skadas.**
- Θ **ANMÄRKNING: Reparationer av datorn får endast utföras av kvalificerade servicetekniker. Skador som uppstår till följd av service som inte har godkänts av Dell™ omfattas inte av garantin.**
- **ANMÄRKNING: För att undvika skador på moderkortet ska batteriet tas ur (se [Innan du arbetar inuti datorn\)](file:///C:/data/systems/sxl13/sw/sm/before.htm#wp1435099) innan du arbetar inuti datorn.**

### <span id="page-9-1"></span>**Ta bort processorn**

- 1. Följ anvisningarna i [Innan du börjar](file:///C:/data/systems/sxl13/sw/sm/before.htm#wp1435071).
- 2. [Ta bort kåpan](file:///C:/data/systems/sxl13/sw/sm/basecvr.htm#wp1223484) (se Ta bort kåpan).
- 3. Ta bort de bakre skydden (se [Ta bort de bakre skydden\)](file:///C:/data/systems/sxl13/sw/sm/hingecap.htm#wp1223484).
- 4. [Ta bort centralprocessorns kylfläns](file:///C:/data/systems/sxl13/sw/sm/cpucool.htm#wp1133711) (se Ta bort centralprocessorns kylfläns).

**ANMÄRKNING: När du tar loss processorn ska du dra den rakt upp. Var försiktig så du inte böjer stiften på processorn.** 

5. När ZIF-sockeln ska lossas, använd en liten plan skruvmejsel och vrid ZIF-sockelns kamskruv motsols till kamstoppet.

ZIF-sockelns kamskruv fäster processorn till moderkortet. Observera pilen på ZIF-sockelns kamskruv.

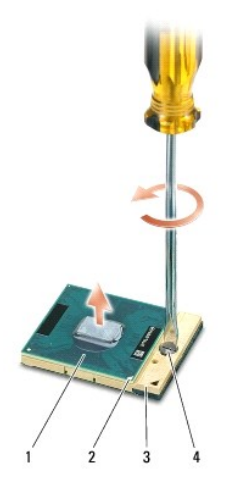

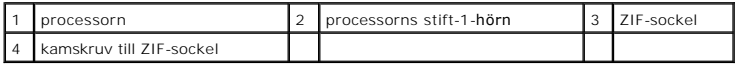

6. Använd ett extraktionsverktyg för processorer för att ta bort processorn.

### <span id="page-10-0"></span>**Installera processorn**

**ANMÄRKNING: Se till att kamlåset är helt öppet innan processorn sätts i. Det krävs ingen kraft för att sätta i processorn på rätt sätt i ZIF-sockeln.** 

**ANMÄRKNING: En processor som inte är riktigt placerad kan resultera i en intermittent anslutning eller permanent skada på mikroprocessorn och ZIF-sockeln.** 

1. Rikta in processorns stift-1-hörn så att den pekar mot triangeln på ZIF-sockeln och för in processorn i ZIF-sockeln.

När processorn är riktigt placerad är alla fyra hörn i samma höjd. Om ett eller flera av processorns hörn är högre än de andra är den inte placerad riktigt.

ANMARKNING: För att förhindra oregelbunden anslutning mellan ZIF-sockelns kamskruv och processorn när du tar loss eller sätter tillbaka<br>processorn, trycker du lätt på mitten av processorn medan du vrider på kamskruven.

- 2. Skruva åt ZIF-sockeln genom att vrida kamskruvarna medsols för att fästa processorn i moderkortet.
- 3. Dra av skyddet från de nya termiska avkylningsdynorna i satsen och fäst dynorna på de delar av processorns kylfläns som täcker CPU och GPU.

OBS! Om processorn eller moderkortet ersätts, använd de termiska avkylningdynor som finns i satsen på processorns kylflänsar för att säkerställa att<br>termisk ledningsförmåga uppnås. Återanvänd inte gamla termiska avkylnings

- 4. Sätt tillbaka CPU:ns kylfläns (se [Sätta tillbaka centralprocessorns kylfläns](file:///C:/data/systems/sxl13/sw/sm/cpucool.htm#wp1122720)).
- 5. Sätt tillbaka de bakre skydden (se [Sätta tillbaka de bakre skydden](file:///C:/data/systems/sxl13/sw/sm/hingecap.htm#wp1217063)).
- 6. Sätt tillbaka kåpan (se [Sätta tillbaka kåpan](file:///C:/data/systems/sxl13/sw/sm/basecvr.htm#wp1217063)).
- 7. Skjut in batteriet i batterifacket tills det klickar på plats.
- 8. Uppdatera BIOS genom att använda cd-skivan för uppgradering av BIOS (se [Flasha BIOS](file:///C:/data/systems/sxl13/sw/sm/bios.htm#wp1084976)).

# <span id="page-11-0"></span> **Processorns kylfläns**

**Dell™ Studio XPS™ 1340 Servicehandbok** 

- **O** Centralprocessorns kylfläns
- **Grafikprocessorns kylfläns/termiska fläkt**
- VARNING! Innan du utför något arbete inuti datorn ska du läsa säkerhetsinstruktionerna som medföljde datorn. Mer säkerhetsinformation, hittar<br>du under Regulatory Compliance Homepage på www.dell.com/regulatory\_compliance.
- **ANMÄRKNING: Undvik elektrostatiska urladdningar genom att jorda dig själv använd ett antistatarmband eller vidrör en omålad metallyta (t.ex. datorns baksida) med jämna mellanrum.**
- Θ **ANMÄRKNING: Reparationer av datorn får endast utföras av kvalificerade servicetekniker. Skador som uppstår till följd av service som inte har godkänts av Dell™ omfattas inte av garantin.**

**ANMÄRKNING: För att undvika skador på moderkortet ska batteriet tas ur (se [Innan du arbetar inuti datorn\)](file:///C:/data/systems/sxl13/sw/sm/before.htm#wp1435099) innan du arbetar inuti datorn.** 

# <span id="page-11-1"></span>**Centralprocessorns kylfläns**

### <span id="page-11-2"></span>**Ta bort centralprocessorns kylfläns**

- 1. Följ anvisningarna i [Innan du börjar](file:///C:/data/systems/sxl13/sw/sm/before.htm#wp1435071).
- 2. [Ta bort kåpan](file:///C:/data/systems/sxl13/sw/sm/basecvr.htm#wp1223484) (se Ta bort kåpan).
- 3. Ta bort de bakre skydden (se [Ta bort de bakre skydden\)](file:///C:/data/systems/sxl13/sw/sm/hingecap.htm#wp1223484).
- 4. Lossa de fyra låsskruvarna som fäster centralprocessorns kylfläns på moderkortet.

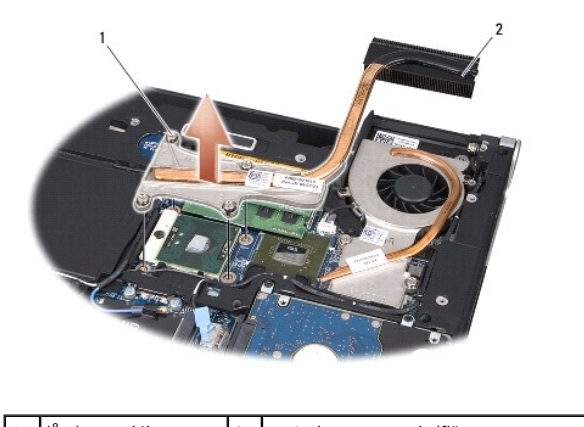

låsskruvar (4) | 2 centralprocessorns kylfläns

5. Lyft ut centralprocessorns kylfläns ur datorn.

### <span id="page-11-3"></span>**Sätta tillbaka centralprocessorns kylfläns**

**OBS!** Detta förfarande förutsätter att du redan har tagit bort centralprocessorns kylfläns och ska sätta tillbaka den.

1. Placera den nya termiska avkylningsdynan på centralprocessorns kylfläns.

**OBS!** Om centralprocessorns kylfläns ersätts kommer den termiska avkylningsdynan att anslutas till den nya centralprocessorns kylfläns.

2. Placera centralprocessorns kylfläns på moderkortet.

- <span id="page-12-1"></span>3. Dra åt de fyra låsskruvarna som fäster centralprocessorns kylfläns på moderkortet.
- 4. Sätt tillbaka de bakre skydden (se [Sätta tillbaka de bakre skydden](file:///C:/data/systems/sxl13/sw/sm/hingecap.htm#wp1217063)).
- 5. Sätt tillbaka kåpan (se [Sätta tillbaka kåpan](file:///C:/data/systems/sxl13/sw/sm/basecvr.htm#wp1217063)).
- 6. Skjut in batteriet i batterifacket tills det klickar på plats.

## <span id="page-12-0"></span>**Grafikprocessorns kylfläns/termiska fläkt**

### **Ta bort grafikprocessorns kylfläns/termiska fläkt**

**OBS!** Tillgängligheten för grafikprocessorns kylfläns kan bero på din systemkonfiguration.

- **OBS!** Borttagningsproceduren för den termiska fläkten kan variera i enlighet med din systemkonfiguration.
- 1. Följ anvisningarna i [Innan du börjar](file:///C:/data/systems/sxl13/sw/sm/before.htm#wp1435071).
- 2. [Ta bort kåpan](file:///C:/data/systems/sxl13/sw/sm/basecvr.htm#wp1223484) (se Ta bort kåpan).
- 3. Ta bort de bakre skydden (se [Ta bort de bakre skydden\)](file:///C:/data/systems/sxl13/sw/sm/hingecap.htm#wp1223484).
- 4. [Ta bort centralprocessorns kylfläns](#page-11-2) (se Ta bort centralprocessorns kylfläns).
- 5. Lossa de två låsskruvarna och ta bort de andra två skruvarna som fäster grafikprocessorns kylfläns/termiska fläkt på moderkortet.
- 6. Koppla bort den termiska fläktkabeln från moderkortets kontakt.

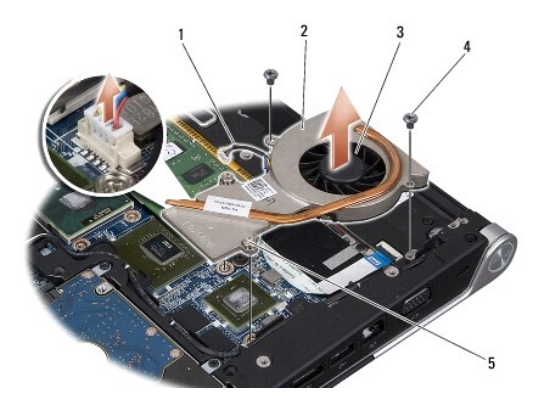

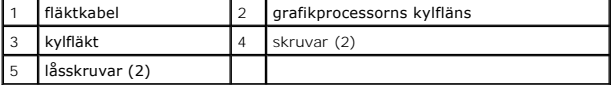

7. Lyft ut grafikprocessorns kylfläns/termiska fläkt ur datorn.

### **Sätta tillbaka grafikprocessorns kylfläns/termiska fläkt**

**OBS!** Detta förfarande förutsätter att du redan har tagit bort grafikprocessorns kylfläns/termiska fläkt och är klar att sätta tillbaka den.

- 1. Placera den nya termiska avkylningsdynan på grafikprocessorns kylfläns/termiska fläkt.
- OBS! Om grafikprocessorns kylfläns ersätts kommer den termiska avkylningsdynan att anslutas till den nya grafikprocessorns kylfläns. Använd den<br>termiska avkylningsdyna som finns i satsen på centralprocessorns kylfläns och
- 2. Placera grafikprocessorns kylfläns/termiska fläkt på moderkortet.
- 3. Dra åt de två låsskruvarna och sätt tillbaka de andra två skruvarna som fäster grafikprocessorns kylfläns på moderkortet.
- 4. Anslut kabeln för den termiska fläkten till moderkortskontakten.
- 5. Sätt tillbaka centralprocessorns kylfläns (se [Sätta tillbaka centralprocessorns kylfläns](#page-11-3)).
- 6. Sätt tillbaka de bakre skydden (se [Sätta tillbaka de bakre skydden](file:///C:/data/systems/sxl13/sw/sm/hingecap.htm#wp1217063)).
- 7. Sätt tillbaka kåpan (se [Sätta tillbaka kåpan](file:///C:/data/systems/sxl13/sw/sm/basecvr.htm#wp1217063)).
- 8. Skjut in batteriet i batterifacket tills det klickar på plats.

### <span id="page-14-0"></span> **Bildskärmsenhet**

**Dell™ Studio XPS™ 1340 Servicehandbok** 

- **O** Ta bort bildskärmsenheten
- [Sätta tillbaka bildskärmsenheten](#page-15-0)
- VARNING! Innan du utför något arbete inuti datorn ska du läsa säkerhetsinstruktionerna som medföljde datorn. Mer säkerhetsinformation, hittar<br>du under Regulatory Compliance Homepage på www.dell.com/regulatory\_compliance.
- **ANMÄRKNING: Undvik elektrostatiska urladdningar genom att jorda dig själv använd ett antistatarmband eller vidrör en omålad metallyta (t.ex. datorns baksida) med jämna mellanrum.**
- 0 **ANMÄRKNING: Reparationer av datorn får endast utföras av kvalificerade servicetekniker. Skador som uppstår till följd av service som inte har godkänts av Dell™ omfattas inte av garantin.**
- **ANMÄRKNING: För att undvika skador på moderkortet ska batteriet tas ur (se [Innan du arbetar inuti datorn\)](file:///C:/data/systems/sxl13/sw/sm/before.htm#wp1435099) innan du arbetar inuti datorn.**
- **ANMÄRKNING: I syfte att undvika skada i bildskärmen ska du inte ta isär Edge-to-Edge-bildskärmsenheten ute på fältet.**

# <span id="page-14-1"></span>**Ta bort bildskärmsenheten**

- 1. Följ anvisningarna i [Innan du börjar](file:///C:/data/systems/sxl13/sw/sm/before.htm#wp1435071).
- 2. [Ta bort handledsstödet](file:///C:/data/systems/sxl13/sw/sm/palmrest.htm#wp1044787) (se Ta bort handledsstödet).
- 3. [Ta bort den optiska enheten](file:///C:/data/systems/sxl13/sw/sm/optical.htm#wp1044846) (se Ta bort den optiska enheten).
- 4. Notera hur kabeln för Mini-Card-kortet löper och lossa försiktigt på antennkablarna för Mini-Card-kortet från motsvarande kabelhållare.

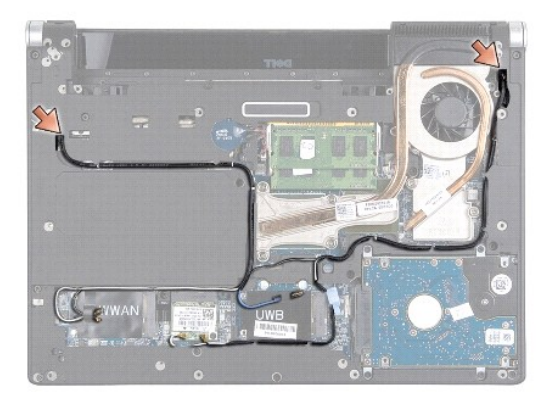

- 5. Dra ut kablarna för Mini-Card-kortet genom moderkortet så att de ligger utanför datorbasen.
- 6. Notera hur kablarna för bildskärmen, strömlampan och kameran ligger.

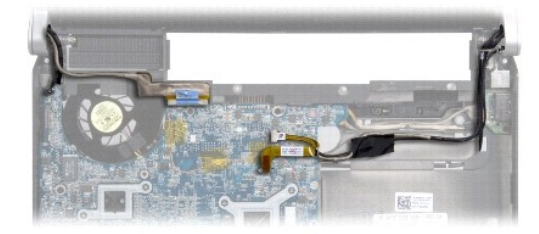

7. Ta bort den jordningsskruv för skärmkabeln som fäster skärmjordningskabeln på moderkortet.

- <span id="page-15-1"></span>8. Koppla bort kablarna för bildskärmen, strömlampan och kameran från sina respektive moderkortskontakter och koppla bort kablarna från sina respektive kabelhållare.
- 9. Ta bort de fyra skruvarna (två på endera sida) som fäster bildskärmsenheten på datorbasen.
- 10. Lyft bort bildskärmsenheten från datorn.

**ANMÄRKNING: I syfte att undvika skada i bildskärmen ska du inte ta isär Edge-to-Edge-bildskärmsenheten.** 

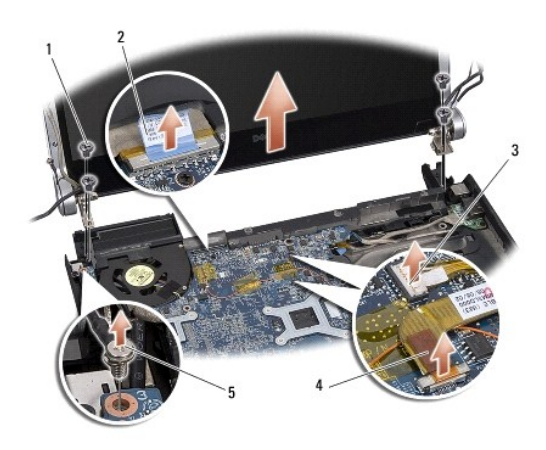

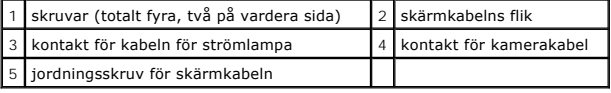

# <span id="page-15-0"></span>**Sätta tillbaka bildskärmsenheten**

**ANMÄRKNING: I syfte att undvika skada i bildskärmen ska du inte ta isär Edge-to-Edge-bildskärmsenheten.** 

- 1. Placera bildskärmsenheten på plats och sätt tillbaka de fyra skruvarna (två på vardera sidan) som håller bildskärmsenheten på plats.
- 2. Sätt tillbaka den jordningsskruv för skärmkabeln som säkrar skärmjordningskabeln på moderkortet.
- 3. Skjut försiktigt antennkablarna för Mini-Card-kortet genom moderkortet och in i deras kabelguider.
- 4. Anslut Mini-Card-sladdarna till Mini-Card-kortet om det finns några (se [Sätta tillbaka Mini](file:///C:/data/systems/sxl13/sw/sm/minicard.htm#wp1181828)-Card-kortet).
- 5. Dra kabeln för strömlampan och kamerakabeln genom kabelhållarna och anslut kablarna till motsvarande moderkortskontakter.
- 6. Sätt tillbaka den optiska enheten (se [Sätta tillbaka den optiska enheten](file:///C:/data/systems/sxl13/sw/sm/optical.htm#wp1044788)).
- 7. Sätt tillbaka handledsstödet (se [Sätta tillbaka handledsstödet](file:///C:/data/systems/sxl13/sw/sm/palmrest.htm#wp1050987)).

**ANMÄRKNING: Innan du sätter på datorn sätter du tillbaka alla skruvar och säkerställer att inte lösa skruvar blir kvar i datorn. Om du inte gör det kan datorn skadas.** 

<span id="page-16-0"></span> **eSATA-kontakt Dell™ Studio XPS™ 1340 Servicehandbok** 

- [Ta bort eSATA-kontakten](#page-16-1)
- **O** [Sätta tillbaka eSATA](#page-16-2)-kontakten

VARNING! Innan du utför något arbete inuti datorn ska du läsa säkerhetsinstruktionerna som medföljde datorn. Mer säkerhetsinformation, hittar<br>du under Regulatory Compliance Homepage på www.dell.com/regulatory\_compliance.

- **ANMÄRKNING: Undvik elektrostatiska urladdningar genom att jorda dig själv - använd ett antistatarmband eller vidrör en omålad metallyta (t.ex. datorns baksida) med jämna mellanrum.**
- ◒ **ANMÄRKNING: Reparationer av datorn får endast utföras av kvalificerade servicetekniker. Skador som uppstår till följd av service som inte har godkänts av Dell™ omfattas inte av garantin.**

**ANMÄRKNING: För att undvika skador på moderkortet ska batteriet tas ur (se [Innan du arbetar inuti datorn\)](file:///C:/data/systems/sxl13/sw/sm/before.htm#wp1435099) innan du arbetar inuti datorn.** 

# <span id="page-16-1"></span>**Ta bort eSATA-kontakten**

- 1. Följ anvisningarna i [Innan du arbetar inuti datorn.](file:///C:/data/systems/sxl13/sw/sm/before.htm#wp1435099)
- 2. [Ta bort bildskärmsenheten](file:///C:/data/systems/sxl13/sw/sm/display.htm#wp1217088) (se Ta bort bildskärmsenheten).
- 3. Ta bort moderkortet (se [Ta bort moderkortet\)](file:///C:/data/systems/sxl13/sw/sm/sysboard.htm#wp1032066).
- 4. Ta bort de två skruvarna som håller eSATA-kontakten på plats.
- 5. Ta bort eSATA-kabeln från kabelhållaren.
- 6. Lyft ut eSATA-kontakten och -kabeln ur datorns bas.

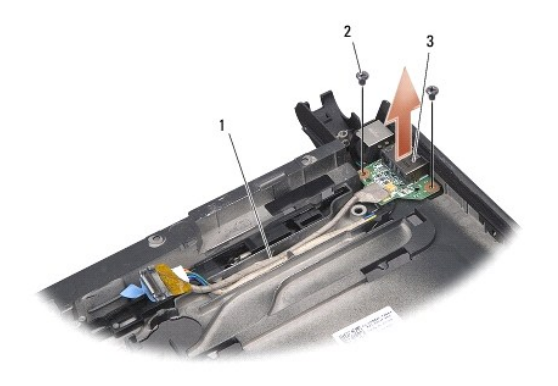

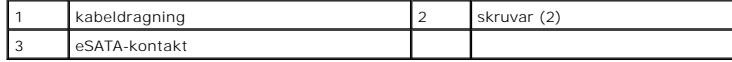

# <span id="page-16-2"></span>**Sätta tillbaka eSATA-kontakten**

- 1. Placera eSATA-kontakten i datorbasen.
- 2. Sätt tillbaka de två skruvarna som fäster eSATA-kontakten.
- 3. Led eSATA-kabeln genom kabelhållaren.
- 4. Anslut eSATA-kabeln till moderkortskontakten.
- **ANMÄRKNING: Innan du sätter på datorn sätter du tillbaka alla skruvar och säkerställer att inte lösa skruvar blir kvar i datorn. Om du inte gör det kan datorn skadas.**
- 5. Sätt tillbaka moderkortet (se [Sätta tillbaka moderkortet](file:///C:/data/systems/sxl13/sw/sm/sysboard.htm#wp1027497)).
- 6. Sätt tillbaka bildskärmsenheten (se [Sätta tillbaka bildskärmsenheten](file:///C:/data/systems/sxl13/sw/sm/display.htm#wp1183623)).

### <span id="page-18-0"></span> **Hårddisk**

**Dell™ Studio XPS™ 1340 Servicehandbok** 

- **Ta bort hårddisken**
- **Sätta tillbaka hårddisken**
- **A** VARNING! Om du tar bort hårddisken från datorn medan enheten är varm, ska du *inte vidröra* hårddiskens metallhölje.
- $\bigwedge$ VARNING! Innan du utför något arbete inuti datorn ska du läsa säkerhetsinstruktionerna som medföljde datorn. Mer säkerhetsinformation, hittar<br>du under Regulatory Compliance Homepage på www.dell.com/regulatory\_compliance.
- **ANMÄRKNING: Stäng av datorn (se [Stänga av datorn\)](file:///C:/data/systems/sxl13/sw/sm/before.htm#wp1435089) innan du tar ut hårddisken. Annars riskerar du att förlora information. Ta inte bort hårddisken medan datorn är påslagen eller i viloläge.**
- **ANMÄRKNING: Hårddiskar är extremt bräckliga. Var försiktig vid hantering av hårddisken.**
- 0 ANMARKNING: Reparationer av datorn får endast utföras av kvalificerade servicetekniker. Skada som orsakas av servicetekniker som inte är<br>behöriga att utföra service på Dell-produkter, täcks inte av garantin.
- **ANMÄRKNING: För att undvika skador på moderkortet ska batteriet tas ur (se [Innan du arbetar inuti datorn\)](file:///C:/data/systems/sxl13/sw/sm/before.htm#wp1435099) innan du arbetar inuti datorn.**
- **OBS!** Dell garanterar inte att hårddiskar från andra leverantörer är kompatibla med Dells datorer och tillhandahåller inte heller support för hårddiskar från andra leverantörer än Dell.
- **OBS!** Om du tänker sätta i en hårddisk från en annan leverantör än Dell måste du installera ett operativsystem, drivrutiner och verktyg på den (se *Dell Teknikhandbok*).

# <span id="page-18-1"></span>**Ta bort hårddisken**

- 1. Följ anvisningarna i [Innan du börjar](file:///C:/data/systems/sxl13/sw/sm/before.htm#wp1435071).
- 2. [Ta bort kåpan](file:///C:/data/systems/sxl13/sw/sm/basecvr.htm#wp1223484) (se Ta bort kåpan).
- 3. Ta bort de fyra skruvarna som fäster hårddiskenheten till datorns bas.
- 4. Dra i den blå fliken för att frånkoppla hårddiskenheten från moderkortets kontakt.
- 5. Lyft ut hårddisken ur datorn.
- O ANMÄRKNING: När hårddisken inte sitter i datorn ska den förvaras i en skyddande antistatisk förpackning (se "Skydd mot elektrostatisk<br>urladdning" i säkerhetsinstruktionerna som medföljer datorn).

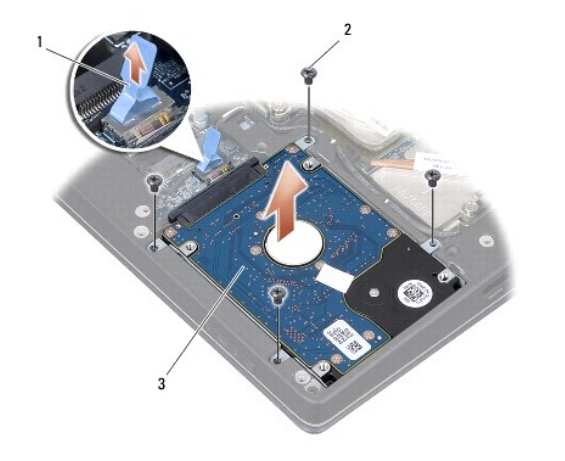

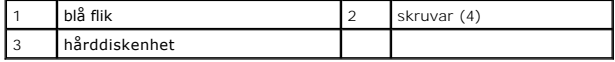

6. Dra i medlingskortet för att ta loss den från hårddisken.

<span id="page-19-1"></span>7. Ta bort de fyra skruvarna som säkrar hårddiskshållaren till hårddisken och ta bort hållaren.

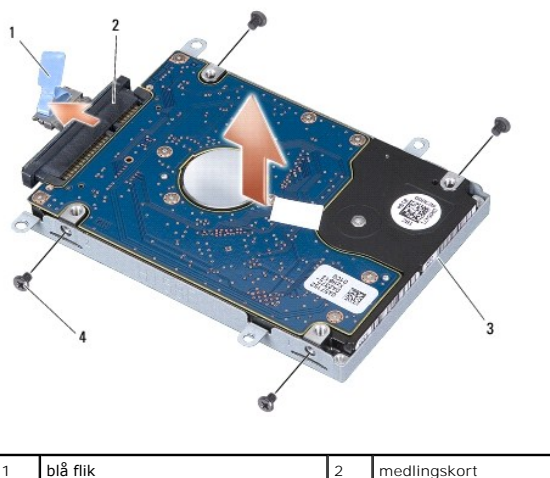

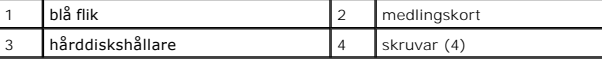

# <span id="page-19-0"></span>**Sätta tillbaka hårddisken**

1. Packa upp den nya hårddisken.

Spara originalförpackningen till förvaring eller frakt av hårddisken.

- **ANMÄRKNING: Tryck bestämt och jämnt när du skjuter enheten på plats. Om du tar i för mycket kan du skada kontakten.**
- 2. Sätt tillbaka hårddiskhållaren och de fyra skruvarna som säkrar hållaren på hårddisken.
- 3. Koppla medlingskortet till hårddisken.
- 4. Placera hårddiskenheten i datorbasen.
- 5. Ta bort de fyra skruvarna som fäster hårddiskenheten i datorns bas.
- 6. Sätt tillbaka kåpan (se [Sätta tillbaka kåpan](file:///C:/data/systems/sxl13/sw/sm/basecvr.htm#wp1217063)).

**ANMÄRKNING: Innan du sätter på datorn sätter du tillbaka alla skruvar och säkerställer att inte lösa skruvar blir kvar i datorn. Om du inte gör det kan datorn skadas.** 

- 7. Skjut in batteriet i batterifacket tills det klickar på plats.
- 8. Installera önskat operativsystem på datorn (se *Dell Teknikhandbok*).
- 9. Installera datorns drivrutiner och verktygsprogram (se *Dell Teknikhandbok*).

### <span id="page-20-0"></span> **Bakre skydd**

**Dell™ Studio XPS™ 1340 Servicehandbok** 

- **Ta bort de bakre skydden**
- Sätta tillbaka de bakre skydden
- $\bigwedge$ VARNING! Innan du utför något arbete inuti datorn ska du läsa säkerhetsinstruktionerna som medföljde datorn. Mer säkerhetsinformation, hittar<br>du under Regulatory Compliance Homepage på www.dell.com/regulatory\_compliance.
- VARNING! Stäng av datorn, ta ur nätadaptern från vägguttaget och datorn, koppla bort modemet från telefonjacket och datorn och ta bort alla<br>andra externa sladdar från datorn innan du genomför följande procedurer.
- **ANMÄRKNING: Undvik elektrostatiska urladdningar genom att jorda dig själv använd ett antistatarmband eller vidrör en omålad metallyta (t.ex. datorns baksida) med jämna mellanrum.**
- **ANMÄRKNING: Reparationer av datorn får endast utföras av kvalificerade servicetekniker. Skador som uppstår till följd av service som inte har godkänts av Dell™ omfattas inte av garantin.**
- **ANMÄRKNING: För att undvika skador på moderkortet ska batteriet tas ur (se [Innan du arbetar inuti datorn\)](file:///C:/data/systems/sxl13/sw/sm/before.htm#wp1435099) innan du arbetar inuti datorn.**

### <span id="page-20-1"></span>**Ta bort de bakre skydden**

- 1. Följ anvisningarna i **Innan du börjar**.
- 2. [Ta bort kåpan](file:///C:/data/systems/sxl13/sw/sm/basecvr.htm#wp1223484) (se Ta bort kåpan).
- 3. Ta av de tre skruvarna som håller fast vänster och höger bakre skydd på datorbasen.
- 4. Lyft av de bakre skydden från datorbasen.

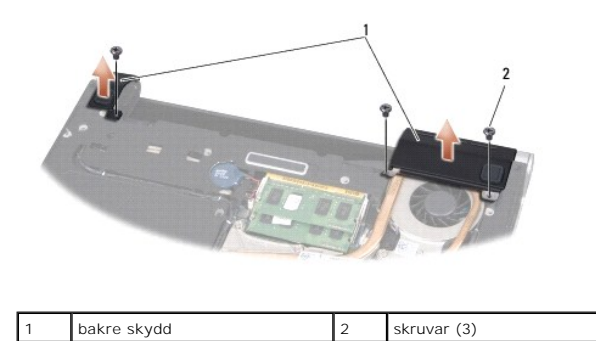

# <span id="page-20-2"></span>**Sätta tillbaka de bakre skydden**

- 1. Sätt tillbaka de bakre skydden.
- 2. Sätt tillbaka de tre skruvarna som håller fast vänster och höger bakre skydd på datorbasen.
- 3. Sätt tillbaka kåpan (se [Sätta tillbaka kåpan](file:///C:/data/systems/sxl13/sw/sm/basecvr.htm#wp1217063)).
- 4. Skjut in batteriet i batterifacket tills det klickar på plats.

# <span id="page-21-0"></span> **Tangentbord**

**Dell™ Studio XPS™ 1340 Servicehandbok** 

- **O** Ta bort tangentbordet
- Sätta tillbaka tangentbordet
- VARNING! Innan du utför något arbete inuti datorn ska du läsa säkerhetsinstruktionerna som medföljde datorn. Mer säkerhetsinformation, hittar<br>du under Regulatory Compliance Homepage på www.dell.com/regulatory\_compliance.
- **ANMÄRKNING: Undvik elektrostatiska urladdningar genom att jorda dig själv använd ett antistatarmband eller vidrör en omålad metallyta (t.ex. datorns baksida) med jämna mellanrum.**
- 0 **ANMÄRKNING: Reparationer av datorn får endast utföras av kvalificerade servicetekniker. Skador som uppstår till följd av service som inte har godkänts av Dell™ omfattas inte av garantin.**

**ANMÄRKNING: För att undvika skador på moderkortet ska batteriet tas ur (se [Innan du arbetar inuti datorn\)](file:///C:/data/systems/sxl13/sw/sm/before.htm#wp1435099) innan du arbetar inuti datorn.** 

## <span id="page-21-1"></span>**Ta bort tangentbordet**

- 1. Följ anvisningarna i **Innan du börjar**.
- 2. [Ta bort handledsstödet](file:///C:/data/systems/sxl13/sw/sm/palmrest.htm#wp1044787) (se Ta bort handledsstödet).
- 3. Vänd handledsstödet och ta bort de tio skruvarna som säkrar tangentbordet på handledsstödet.

#### **ANMÄRKNING: Tangenterna är ömtåliga och förskjuts lätt och det tar tid att lägga tillbaka dem. Var försiktig när du tar bort och hanterar tangentbordet.**

- 4. Koppla bort kabeln för multimediekortet och kabeln för strömförsörjningskortet från motsvarande kontakter.
- 5. Koppla bort den dubbla kabeln för multimediekortet/strömförsörjningskortet från kontakten.
- 6. Koppla bort kabeln för bakgrundsbelyst tangentbord (tillgång varierar enligt region) från kontakten.
- 7. Ta bort tangentbordsskyddet.
- 8. Lyft ut tangentbordet ur handledsstödet.

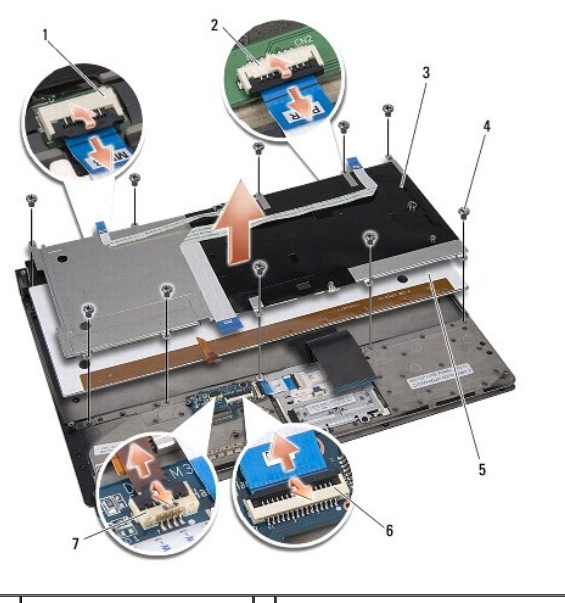

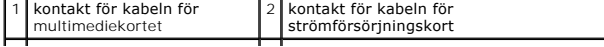

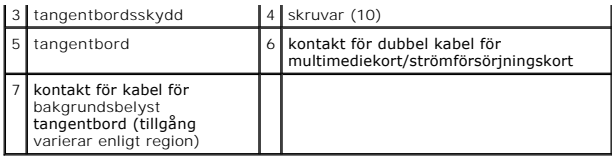

# <span id="page-22-0"></span>**Sätta tillbaka tangentbordet**

- 1. Sätt tillbaka tangentbordet i handledsstödet.
- 2. Justera tangentbordsskyddet över skruvhålen på handledsstödet.
- 3. Sätt tillbaka de tio skruvarna som säkrar tangentbordet och skyddet på handledsstödet.
- 4. Anslut kabeln för bakgrundsbelyst tangentbord (tillgång varierar enligt region) till kontakten.
- 5. Anslut kabeln för multimediekort och kabeln för strömförsörjningskort till motsvarande kontakter.
- 6. Anslut den dubbla kabeln för multimediekort/strömförsörjningskort till kontakten.
- **ANMÄRKNING: Tangenterna är ömtåliga och förskjuts lätt och det tar tid att lägga tillbaka dem. Var försiktig när du tar bort och hanterar tangentbordet.**
- 7. Sätt tillbaka handledsstödet (se [Sätta tillbaka handledsstödet](file:///C:/data/systems/sxl13/sw/sm/palmrest.htm#wp1050987)).

# <span id="page-23-0"></span> **Kort för statuslampor**

**Dell™ Studio XPS™ 1340 Servicehandbok** 

- [Ta bort kortet för statuslampor](#page-23-1)
- **O** Sätta tillbaka kortet för statuslam
- VARNING! Innan du utför något arbete inuti datorn ska du läsa säkerhetsinstruktionerna som medföljde datorn. Mer säkerhetsinformation, hittar<br>du under Regulatory Compliance Homepage på www.dell.com/regulatory\_compliance.
- **ANMÄRKNING: Undvik elektrostatiska urladdningar genom att jorda dig själv använd ett antistatarmband eller vidrör en omålad metallyta (t.ex. datorns baksida) med jämna mellanrum.**
- 0 **ANMÄRKNING: Reparationer av datorn får endast utföras av kvalificerade servicetekniker. Skador som uppstår till följd av service som inte har godkänts av Dell™ omfattas inte av garantin.**

**ANMÄRKNING: För att undvika skador på moderkortet ska batteriet tas ur (se [Innan du arbetar inuti datorn\)](file:///C:/data/systems/sxl13/sw/sm/before.htm#wp1435099) innan du arbetar inuti datorn.** 

# <span id="page-23-1"></span>**Ta bort kortet för statuslampor**

- 1. Följ anvisningarna i [Innan du börjar](file:///C:/data/systems/sxl13/sw/sm/before.htm#wp1435071).
- 2. [Ta bort handledsstödet](file:///C:/data/systems/sxl13/sw/sm/palmrest.htm#wp1044787) (se Ta bort handledsstödet).
- 3. Frånkoppla kabeln till kortet för statuslampor från moderkortets kontakt.
- 4. Ta av den skruv som håller fast kortet för statuslampor på datorbasen.
- 5. Lyft av kortet för statuslampor från datorn.

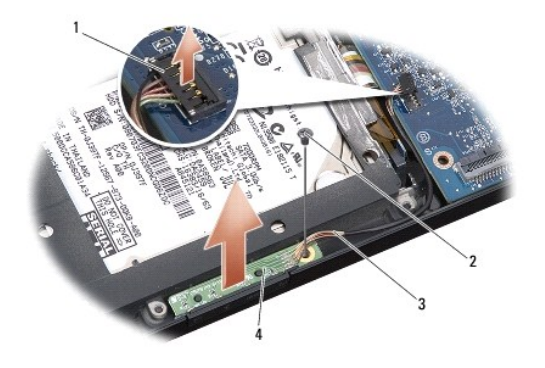

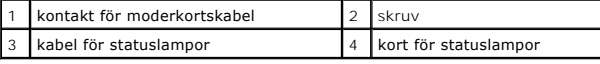

### <span id="page-23-2"></span>**Sätta tillbaka kortet för statuslampor**

- 1. Placera kortet för statuslampor på datorbasen.
- 2. Sätt tillbaka den skruv som säkrar kortet för statuslampor på datorbasen.
- 3. Anslut kabeln för statuslampor på moderkortets kontakt.
- 4. Sätt tillbaka handledsstödet (se [Sätta tillbaka handledsstödet](file:///C:/data/systems/sxl13/sw/sm/palmrest.htm#wp1050987)).

#### <span id="page-25-0"></span> **Minne**

**Dell™ Studio XPS™ 1340 Servicehandbok** 

- **O** Ta bort minnesmodulerna
- [Sätta tillbaka minnesmodulerna](#page-25-2)

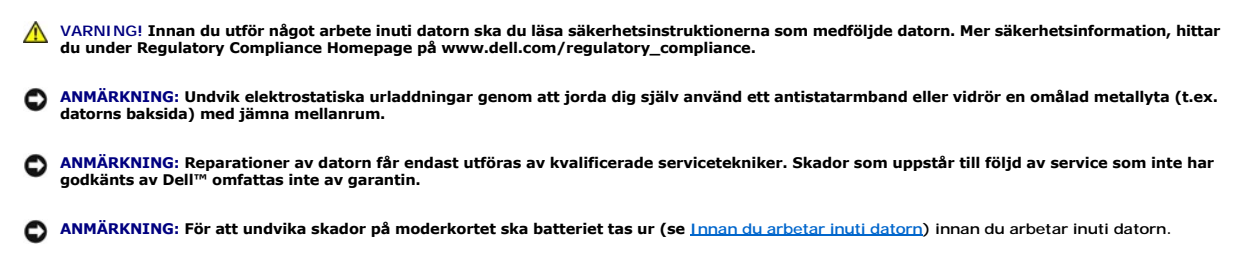

Du kan utöka datorns minne genom att montera minnesmoduler på moderkortet. Information om de typer av minne som datorn har stöd för finns i "Specifikationer" i *Installationshandboken*. Installera bara minnesmoduler som är anpassade för datorn.

**OBS!** Minnesmoduler som du köper av Dell täcks av datorgarantin.

Datorn har två SODIMM-socklar som år åtkomliga för användaren från datorns undersida. Minnesmodulen DIMM B finns direkt ovanför minnesmodulen DIMM A i datorns bas.

**ANMÄRKNING: Om du behöver sätta in minnesmoduler i två kontakter sätter du in en minnesmodul i kontakten DIMM A innan du sätter in en modul i kontakten DIMM B.** 

# <span id="page-25-1"></span>**Ta bort minnesmodulerna**

- 1. Följ anvisningarna i [Innan du börjar](file:///C:/data/systems/sxl13/sw/sm/before.htm#wp1435071).
- 2. [Ta bort kåpan](file:///C:/data/systems/sxl13/sw/sm/basecvr.htm#wp1223484) (se Ta bort kåpan).

**ANMÄRKNING: Använd inga verktyg när du särar på fästena som håller fast minnesmodulen. Du kan skada modulens kontakt.** 

- 3. Lossa försiktigt spärrhakarna på varje sida av minnesmodulens kontakt med fingrarna tills modulen lossnar.
- 4. Ta bort modulen från kontakten.

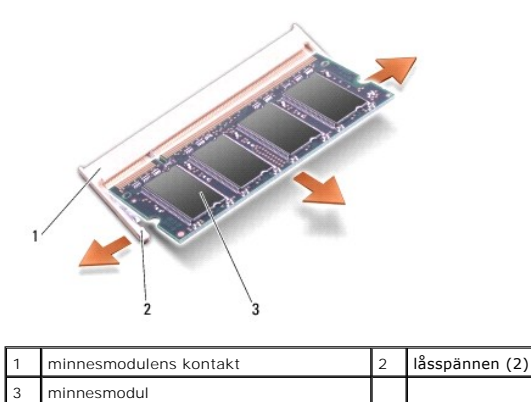

## <span id="page-25-2"></span>**Sätta tillbaka minnesmodulerna**

1. Passa in skåran i modulens kant med fliken i kontakten.

2. Skjut försiktigt in modulen i sockeln i 45 graders lutning och tryck sedan modulen nedåt tills klickar på plats. Om du inte känner något klick tar du bort modulen och sätter dit den igen.

1 flik 2 skåra

*OBS!* Om minnesmodulen inte sätts in ordentligt går det eventuellt inte att starta datorn.

**ANMÄRKNING: Om det är svårt att stänga luckan, ta då bort modulen och sätt tillbaka den. Om du tvingar igen skyddet kan datorn skadas.** 

- 3. Sätt tillbaka kåpan (se [Sätta tillbaka kåpan](file:///C:/data/systems/sxl13/sw/sm/basecvr.htm#wp1217063)).
- 4. Sätt in batteriet i batterifacket eller anslut nätadaptern till datorn och till eluttaget.
- 5. Slå på strömmen till datorn.

När datorn startar registrerar den att det finns ytterligare minne och systemkonfigurationen uppdateras automatiskt.

Kontrollera mängden minne som är installerat i datorn genom att klicka på Start <sup>©</sup> → Hjälp och support→ Dell System Information.

### <span id="page-27-0"></span> **Trådlöst Mini-Card-kort Dell™ Studio XPS™ 1340 Servicehandbok**

- **Ta bort Mini-Card-kortet**
- [Sätta tillbaka Mini](#page-28-1)-Card-kortet

**VARNING! Innan du utför något arbete inuti datorn ska du läsa säkerhetsinstruktionerna som medföljde datorn. Mer säkerhetsinformation, hittar du under Regulatory Compliance Homepage på www.dell.com/regulatory\_compliance.** 

O **ANMÄRKNING: Undvik elektrostatiska urladdningar genom att jorda dig själv - använd ett antistatarmband eller vidrör en omålad metallyta (t.ex. datorns baksida) med jämna mellanrum.** 

 $\bullet$ **ANMÄRKNING: Reparationer av datorn får endast utföras av kvalificerade servicetekniker. Skador som uppstår till följd av service som inte har godkänts av Dell™ omfattas inte av garantin.** 

**ANMÄRKNING: För att undvika skador på moderkortet ska batteriet tas ur (se [Innan du arbetar inuti datorn\)](file:///C:/data/systems/sxl13/sw/sm/before.htm#wp1435099) innan du arbetar inuti datorn.** 

**OBS!** Dell garanterar inte att Mini-Card-kort från andra leverantörer är kompatibla med Dells datorer och tillhandahåller inte heller support för sådana kort.

Om datorn levererades med ett trådlöst Mini-Card-kort är det redan installerat.

Datorn har tre Mini-Card-kortplatser:

- l två kortplatser för fullständiga Mini-Card-kort
- l en kortplats för ett halvt Mini-Card-kort

Mini-Card-typer som stöds är:

- l Trådlöst lokalt nätverk (WLAN) Halvt Mini-Card-kort
- l Mobilt bredband eller trådlöst lokalt nätverk (WWAN) Fullständigt Mini-Card-kort
- <sup>l</sup> Trådlöst personligt nätverk (WPAN) eller internt kort med Bluetooth®-trådlös teknik Helt Mini Card-kort
- **OBS!** Datorn har endast stöd för två fullständiga Mini-Card-kort och ett halvt Mini-Card-kort åt gången.

**OBS!** WLAN-kortplatsen har stöd för ett Mini-Card-kort i halvhöjd.

**OBS!** Beroende på systemets konfiguration vid försäljningstillfället kanske en eller flera Mini-Card-kortplatser saknar installerade Mini-Card-kort.

### <span id="page-27-1"></span>**Ta bort Mini-Card-kortet**

- 1. Följ anvisningarna i **Innan du börjar**.
- 2. [Ta bort kåpan](file:///C:/data/systems/sxl13/sw/sm/basecvr.htm#wp1223484) (se Ta bort kåpan).
- 3. Koppla loss antennkablarna från Mini-Card-kortet.

**OBS!** Koppla loss den blå antennkabeln från Mini-Card-kortet om du tar bort ett WPAN Mini-Card-kort.

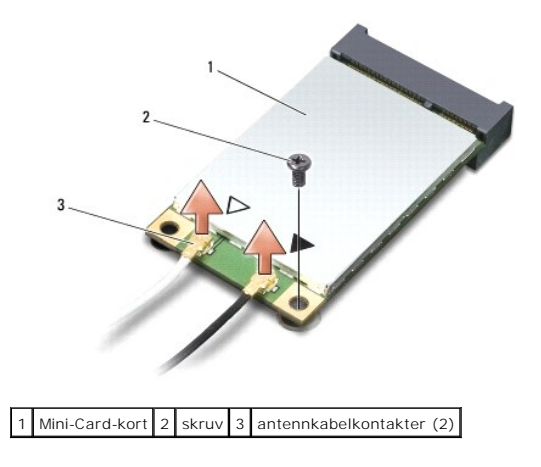

- <span id="page-28-0"></span>4. Lossa skruven som fäster Mini-Card-kortet vid moderkortet.
- 5. Lyft ut Mini-Card-kortet ut moderkortets kontakt.

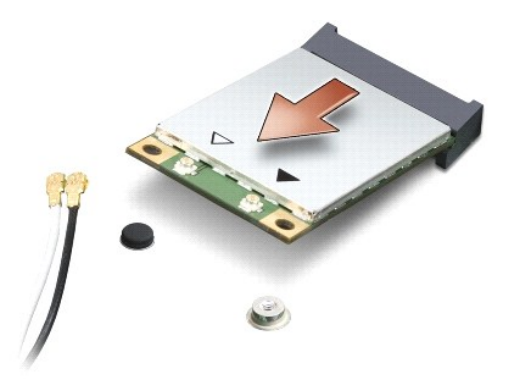

Ο ANMARKNING: När Mini-Card-kortet inte sitter i datorn ska det förvaras i en skyddande antistatisk förpackning. För mer information läs avsnittet<br>"Skydd mot elektrostatisk urladdning" i säkerhetsinformationen som medföljde

# <span id="page-28-1"></span>**Sätta tillbaka Mini-Card-kortet**

1. Packa upp det nya Mini-Card-kortet.

**ANMÄRKNING: Tryck jämnt och bestämt när du skjuter kortet på plats. Om du tar i för mycket kan du skada kontakten.** 

- 2. Sätt i Mini-Card-kontakten i lämplig kontakt med en 45-graders vinkel. WLAN-kortets kontakt är t ex märkt med WLAN.
- 3. Tryck ner andra änden av Mini-Card-kortet i kortplatsen på moderkortet.
- 4. Sätt tillbaka skruven.
- 5. Anslut lämpliga antennkablar till det Mini-Card-kortet som du installerar. I nedanstående tabell visas färgschemat för antennkablarna för det Mini- Card-kort som datorn har stöd för.

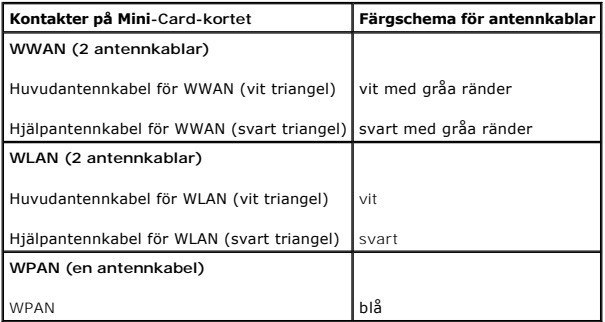

- 6. Fäst de antennkablar som inte används i det skyddande mylarhöljet.
- 7. Sätt tillbaka kåpan (se [Sätta tillbaka kåpan](file:///C:/data/systems/sxl13/sw/sm/basecvr.htm#wp1217063)).
- 8. Skjut in batteriet i batterifacket tills det klickar på plats.
- 9. Installera vid behov datorns drivrutiner och verktygsprogram. Mer information finns i *Dells teknikhandbok*.

**OBS!** Om du installerar ett kommunikationskort från en annan källa än Dell måste du installera lämpliga drivrutiner och kringutrustning. Mer information om generiska drivrutiner finns i *Dells teknikhandbok*.

- <span id="page-30-0"></span> **Optisk enhet Dell™ Studio XPS™ 1340 Servicehandbok**
- 
- [Ta bort den optiska enheten](#page-30-1)  **O** Sätta tillbaka den optiska enheten
- 
- VARNING! Innan du utför något arbete inuti datorn ska du läsa säkerhetsinstruktionerna som medföljde datorn. Mer säkerhetsinformation, hittar<br>du under Regulatory Compliance Homepage på www.dell.com/regulatory\_compliance.
- **ANMÄRKNING: Undvik elektrostatiska urladdningar genom att jorda dig själv - använd ett antistatarmband eller vidrör en omålad metallyta (t.ex. datorns baksida) med jämna mellanrum.**
- **ANMÄRKNING: Reparationer av datorn får endast utföras av kvalificerade servicetekniker. Skador som uppstår till följd av service som inte har godkänts av Dell™ omfattas inte av garantin.**

**ANMÄRKNING: För att undvika skador på moderkortet ska batteriet tas ur (se [Innan du arbetar inuti datorn\)](file:///C:/data/systems/sxl13/sw/sm/before.htm#wp1435099) innan du arbetar inuti datorn.** 

# <span id="page-30-1"></span>**Ta bort den optiska enheten**

- 1. Följ anvisningarna i [Innan du börjar](file:///C:/data/systems/sxl13/sw/sm/before.htm#wp1435071).
- 2. [Ta bort handledsstödet](file:///C:/data/systems/sxl13/sw/sm/palmrest.htm#wp1044787) (se Ta bort handledsstödet).
- 3. Vänd datorn upp och ner och ta bort skruven som håller fast den optiska enheten i datorns bas.

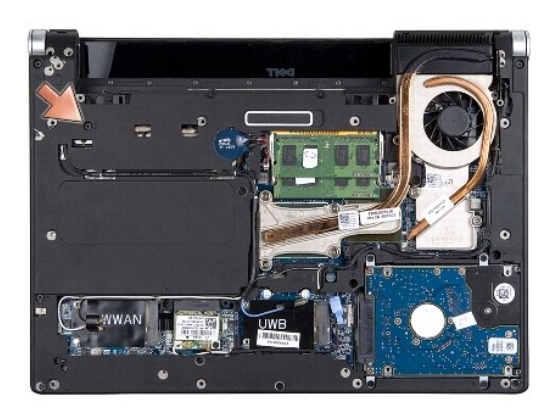

4. Vänd datorn rätt igen och ta bort de två skruvarna som håller fast den optiska enheten på moderkortet.

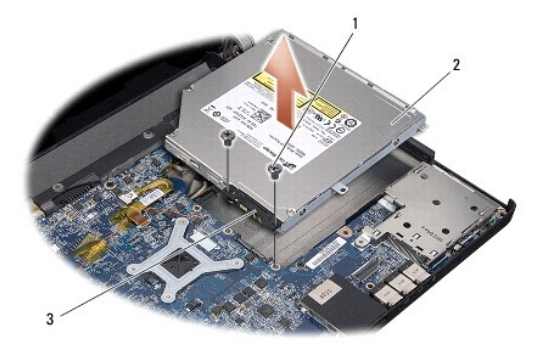

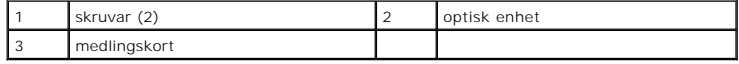

5. Lyft av den optiska enheten från datorn.

<span id="page-31-0"></span>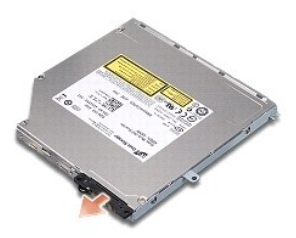

6. Ta loss medlingskortet från den optiska enheten.

# <span id="page-31-1"></span>**Sätta tillbaka den optiska enheten**

- 1. Anslut medlingskortet till den optiska enheten.
- 2. Placera den optiska enheten i datorbasen.
- 3. Sätt tillbaka de två skruvarna som fäster den optiska enheten på moderkortet.
- 4. Vänd datorn upp och ner och sätt tillbaka skruven som håller fast den optiska enheten i datorbasen.
- 5. Sätt tillbaka handledsstödet (se [Sätta tillbaka handledsstödet](file:///C:/data/systems/sxl13/sw/sm/palmrest.htm#wp1050987)).

## <span id="page-32-0"></span> **Handledsstöd**

**Dell™ Studio XPS™ 1340 Servicehandbok** 

- **Ta bort handledsstödet**
- Sätta tillbaka handledsstödet
- VARNING! Innan du utför något arbete inuti datorn ska du läsa säkerhetsinstruktionerna som medföljde datorn. Mer säkerhetsinformation, hittar<br>du under Regulatory Compliance Homepage på www.dell.com/regulatory\_compliance.
- **ANMÄRKNING: Undvik elektrostatiska urladdningar genom att jorda dig själv - använd ett antistatarmband eller vidrör en omålad metallyta (t.ex. datorns baksida) med jämna mellanrum.**
- **ANMÄRKNING: Reparationer av datorn får endast utföras av kvalificerade servicetekniker. Skador som uppstår till följd av service som inte har godkänts av Dell™ omfattas inte av garantin.**

**ANMÄRKNING: För att undvika skador på moderkortet ska batteriet tas ur (se [Innan du arbetar inuti datorn\)](file:///C:/data/systems/sxl13/sw/sm/before.htm#wp1435099) innan du arbetar inuti datorn.** 

# <span id="page-32-1"></span>**Ta bort handledsstödet**

- 1. Följ anvisningarna i **Innan du börjar**.
- 2. [Ta bort kåpan](file:///C:/data/systems/sxl13/sw/sm/basecvr.htm#wp1223484) (se Ta bort kåpan).
- 3. Ta bort de bakre skydden (se [Ta bort de bakre skydden\)](file:///C:/data/systems/sxl13/sw/sm/hingecap.htm#wp1223484).
- 4. Ta bort de femton skruvarna från datorns bas.

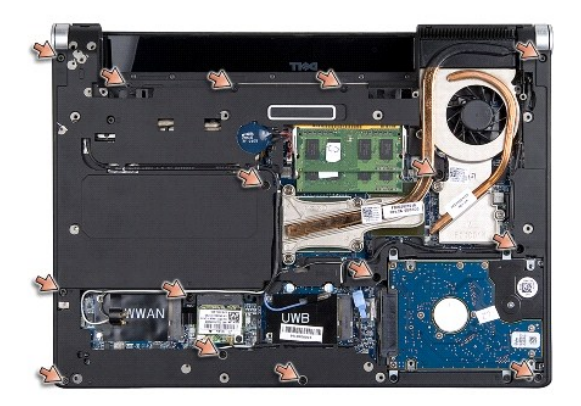

5. Vänd datorn upp och ner.

<span id="page-33-0"></span>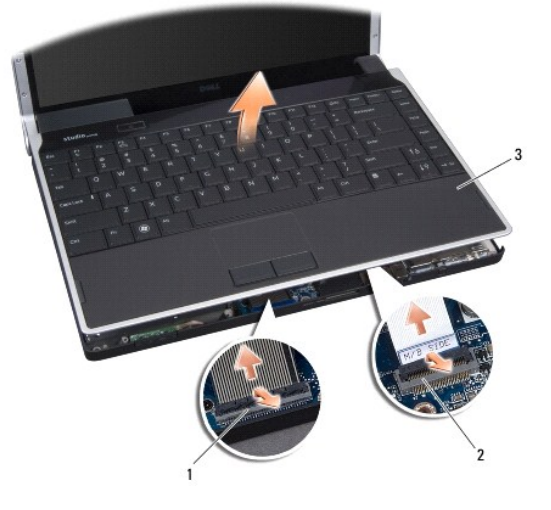

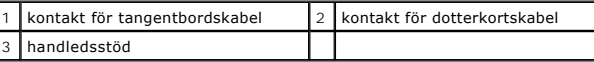

- 6. Använd fingrarna för att försiktigt lossa handledsstödet från datorns undersida genom att lyfta insidan av handledsstödet medan du drar i utsidan. Börja på bakre mitten.
- 7. Koppla bort dotterkortskabeln och tangentbordskabeln från respektive moderkortskontakter.

**ANMÄRKNING: Ta försiktigt loss handledsstödet från datorns undersida för att inte skada stödet.** 

8. Lyft av handledsstödet från datorns bas.

# <span id="page-33-1"></span>**Sätta tillbaka handledsstödet**

- 1. Justera handledsstödet med datorns bas.
- 2. Anslut dotterkortskabeln och tangentbordskabeln till sina respektive moderkortskontakter och snäpp försiktigt handledsstödet på plats.
- 3. Vänd datorn upp och ner och sätt tillbaka de femton skruvarna på datorns bas.
- 4. Sätt tillbaka de bakre skydden (se [Sätta tillbaka de bakre skydden](file:///C:/data/systems/sxl13/sw/sm/hingecap.htm#wp1217063)).
- 5. Sätt tillbaka kåpan (se [Sätta tillbaka kåpan](file:///C:/data/systems/sxl13/sw/sm/basecvr.htm#wp1217063)).
- 6. Skjut in batteriet i batterifacket tills det klickar på plats.

# <span id="page-34-0"></span> **Nätadapterkontakt**

**Dell™ Studio XPS™ 1340 Servicehandbok** 

- [Ta bort nätadapterkontakten](#page-34-1)
- [Sätta tillbaka nätadapterkontakten](#page-34-2)
- VARNING! Innan du utför något arbete inuti datorn ska du läsa säkerhetsinstruktionerna som medföljde datorn. Mer säkerhetsinformation, hittar<br>du under Regulatory Compliance Homepage på www.dell.com/regulatory\_compliance.
- **ANMÄRKNING: Undvik elektrostatiska urladdningar genom att jorda dig själv - använd ett antistatarmband eller vidrör en omålad metallyta (t.ex. datorns baksida) med jämna mellanrum.**
- 0 **ANMÄRKNING: Reparationer av datorn får endast utföras av kvalificerade servicetekniker. Skador som uppstår till följd av service som inte har godkänts av Dell™ omfattas inte av garantin.**

**ANMÄRKNING: För att undvika skador på moderkortet ska batteriet tas ur (se [Innan du arbetar inuti datorn\)](file:///C:/data/systems/sxl13/sw/sm/before.htm#wp1435099) innan du arbetar inuti datorn.** 

# <span id="page-34-1"></span>**Ta bort nätadapterkontakten**

- 1. Följ anvisningarna i [Innan du börjar](file:///C:/data/systems/sxl13/sw/sm/before.htm#wp1435071).
- 2. [Ta bort eSATA-kontakten](file:///C:/data/systems/sxl13/sw/sm/esatacab.htm#wp1022779) (se Ta bort eSATA-kontakten).
- 3. Ta bort de skruvar som fäster nätadapterkontakten.
- 4. Ta bort nätadapterkabeln från kabelhållaren.
- 5. Lyft ut nätadapterkontakten och -kabeln ur datorns bas.

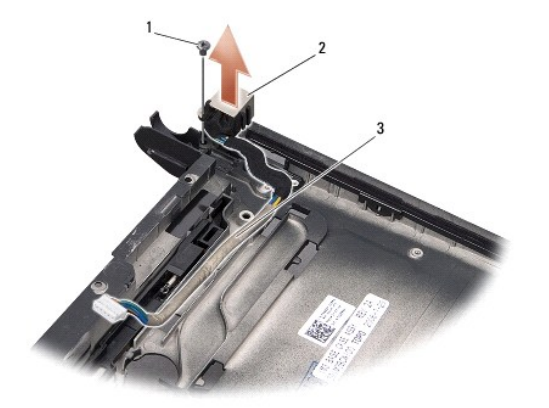

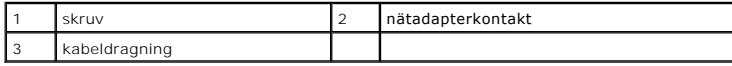

### <span id="page-34-2"></span>**Sätta tillbaka nätadapterkontakten**

- 1. Sätt nätadapterkontakten i datorns bas.
- 2. Sätt tillbaka den skruv som fäster nätadapterkontakten.
- 3. Led nätadapterkabeln genom kabelhållaren.

**ANMÄRKNING: Innan du sätter på datorn sätter du tillbaka alla skruvar och säkerställer att inte lösa skruvar blir kvar i datorn. Om du inte gör det kan datorn skadas.** 

4. Sätt tillbaka eSATA-kontakten (se [Sätta tillbaka eSATA](file:///C:/data/systems/sxl13/sw/sm/esatacab.htm#wp1008952)-kontakten).

### <span id="page-36-0"></span> **Moderkort**

**Dell™ Studio XPS™ 1340 Servicehandbok** 

- **Ta** bort moderkortet
- Sätta tillbaka moderkortet

**VARNING! Innan du utför något arbete inuti datorn ska du läsa säkerhetsinstruktionerna som medföljde datorn. Mer säkerhetsinformation, hittar du under Regulatory Compliance Homepage på www.dell.com/regulatory\_compliance.** 

**ANMÄRKNING: Undvik elektrostatiska urladdningar genom att jorda dig själv - använd ett antistatarmband eller vidrör en omålad metallyta (t.ex. datorns baksida) med jämna mellanrum.** 

0 **ANMÄRKNING: Reparationer av datorn får endast utföras av kvalificerade servicetekniker. Skador som uppstår till följd av service som inte har godkänts av Dell™ omfattas inte av garantin.** 

**ANMÄRKNING: För att undvika skador på moderkortet ska batteriet tas ur (se [Innan du arbetar inuti datorn\)](file:///C:/data/systems/sxl13/sw/sm/before.htm#wp1435099) innan du arbetar inuti datorn.** 

Moderkortets BIOS-krets innehåller servicenumret som även finns på en streckkodsetikett på datorns undersida. Utbytessatsen för moderkortet inkluderar en cd-skiva som innehåller ett verktyg för överföring av servicenumret till utbytesmoderkortet.

**ANMÄRKNING: Håll alltid i komponenterna och korten endast i deras kanter och undvik att röra vid stift och kontakter.** 

### <span id="page-36-1"></span>**Ta bort moderkortet**

- 1. Följ anvisningarna i **Innan du börjar**.
- 2. [Ta bort kåpan](file:///C:/data/systems/sxl13/sw/sm/basecvr.htm#wp1223484) (se Ta bort kåpan).
- 3. [Ta bort knappcellsbatteriet](file:///C:/data/systems/sxl13/sw/sm/coinbatt.htm#wp1179902) (se Ta bort knappcellsbatteriet).
- 4. [Ta bort hårddisken](file:///C:/data/systems/sxl13/sw/sm/hdd.htm#wp1179926) (se Ta bort hårddisken).
- 5. Ta bort minnesmodulerna (se [Ta bort minnesmodulerna\)](file:///C:/data/systems/sxl13/sw/sm/memory.htm#wp1185618).
- 6. Ta bort de bakre skydden (se [Ta bort de bakre skydden\)](file:///C:/data/systems/sxl13/sw/sm/hingecap.htm#wp1223484).
- 7. Ta bort processorns kylflänsar (se [Ta bort centralprocessorns kylfläns](file:///C:/data/systems/sxl13/sw/sm/cpucool.htm#wp1133711) och [Ta bort grafikprocessorns kylfläns/termiska fläkt](file:///C:/data/systems/sxl13/sw/sm/cpucool.htm#wp1133732)).
- 8. Ta bort eventuella Mini-Card-kort (se [Ta bort Mini-Card-kortet\)](file:///C:/data/systems/sxl13/sw/sm/minicard.htm#wp1181758).
- 9. [Ta bort handledsstödet](file:///C:/data/systems/sxl13/sw/sm/palmrest.htm#wp1044787) (se Ta bort handledsstödet).
- 10. [Ta bort den optiska enheten](file:///C:/data/systems/sxl13/sw/sm/optical.htm#wp1044846) (se Ta bort den optiska enheten).
- 11. Ta bort de sju skruvarna som fäster moderkortet i datorns bas.
- 12. Ta bort den jordningsskruv för skärmkabeln som fäster skärmjordningskabeln på moderkortet.

<span id="page-37-0"></span>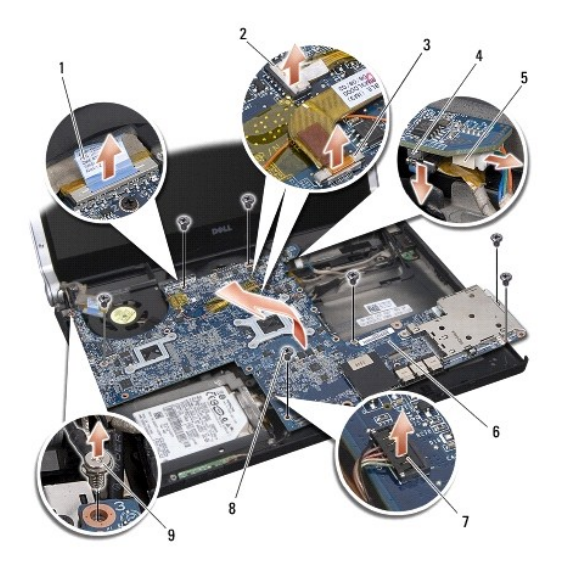

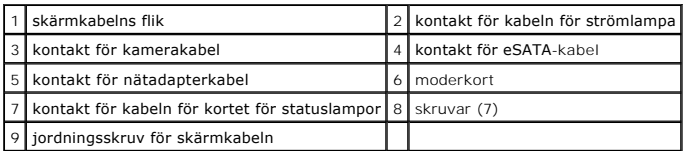

13. Koppla bort skärmkabeln, kabeln för strömlampan, kamerakabeln och kabeln för kortet för statuslampor från kontakten för moderkortet.

14. Lyft ut moderkortet på sned mot sidan av datorn och frånkoppla eSATA- kabeln och nätadapterkabeln från moderkortet.

15. Lyft ut moderkortet ur datorn.

## <span id="page-37-1"></span>**Sätta tillbaka moderkortet**

- 1. Sätt systemkortet på sned i datorns bas.
- 2. Anslut eSATA-kabeln och nätadapterkabeln till moderkortet och placera moderkortet i position.
- 3. Sätt tillbaka de sju skruvarna som säkrar moderkortet till datorns bas.
- 4. Anslut skärmkabeln, kabeln för strömlampan, kamerakabeln och kabeln för kortet för statuslampor till kontakten för moderkortet.
- 5. Sätt tillbaka den jordningsskruv för skärmkabeln som säkrar skärmjordningskabeln på moderkortet.
- 6. Sätt tillbaka den optiska enheten (se [Sätta tillbaka den optiska enheten](file:///C:/data/systems/sxl13/sw/sm/optical.htm#wp1044788)).
- 7. Sätt tillbaka handledsstödet (se [Sätta tillbaka handledsstödet](file:///C:/data/systems/sxl13/sw/sm/palmrest.htm#wp1050987)).
- 8. Sätt tillbaka eventuella Mini-Card-kort (se [Sätta tillbaka Mini](file:///C:/data/systems/sxl13/sw/sm/minicard.htm#wp1181828)-Card-kortet).
- 9. Placera de nya termiska avkylningsdynorna på processorns kylflänsar.
- OBS! Om processorn eller moderkortet ersätts, använd den termiska avkylningsdyna som finns i satsen på centralprocessorns kylfläns och<br>grafikprocessorns kylfläns för att säkerställa att termisk ledningsförmåga uppnås.
- 10. Sätt tillbaka processorns kylflänsar (se [Sätta tillbaka centralprocessorns kylfläns](file:///C:/data/systems/sxl13/sw/sm/cpucool.htm#wp1122720) och [Sätta tillbaka grafikprocessorns kylfläns/termiska fläkt](file:///C:/data/systems/sxl13/sw/sm/cpucool.htm#wp1128757)).
- 11. Sätt tillbaka de bakre skydden (se [Sätta tillbaka de bakre skydden](file:///C:/data/systems/sxl13/sw/sm/hingecap.htm#wp1217063)).
- 12. Sätt tillbaka eventuella minnesmoduler (se [Sätta tillbaka minnesmodulerna](file:///C:/data/systems/sxl13/sw/sm/memory.htm#wp1180290)).
- 13. Sätt tillbaka hårddisken (se [Sätta tillbaka hårddisken](file:///C:/data/systems/sxl13/sw/sm/hdd.htm#wp1185560)).
- 14. Sätt tillbaka knappcellsbatteriet (se [Sätta tillbaka knappcellsbatteriet](file:///C:/data/systems/sxl13/sw/sm/coinbatt.htm#wp1185116)).
- 15. Sätt tillbaka kåpan (se [Sätta tillbaka kåpan](file:///C:/data/systems/sxl13/sw/sm/basecvr.htm#wp1217063)).

**ANMÄRKNING: Innan du sätter på datorn sätter du tillbaka alla skruvar och säkerställer att inte lösa skruvar blir kvar i datorn. Om du inte gör det kan datorn skadas.** 

16. Slå på strömmen till datorn.

**OBS!** När du har satt tillbaka moderkortet ska du ange servicenumret för det nya moderkortet i BIOS.

17. Sätt i cd-skivan för uppgradering av BIOS som medföljde det nya moderkortet i lämplig enhet. Följ instruktionerna på skärmen.

**Dell™ Studio XPS™ 1340 Servicehandbok** 

**OBS!** Kommentarer av den här typen innehåller viktig information som hjälper dig att få ut mesta möjliga av datorn.

**ANMÄRKNING: Här visas information om potentiell skada på maskinvaran eller dataförlust, samt hur du undviker detta.** 

**VARNING! En varning signalerar risk för skada på egendom eller person, eller livsfara.** 

### **Informationen i detta dokument kan ändras utan varning. © 2008 Dell Inc. Med ensamrätt.**

Återgivning i någon form utan skriftligt tillstånd från Dell Inc. är strängt förbjuden.

Varumärken som används i denna text: *Dell, XPS* och logotypen *DELL* är varumärken som tillhör Dell Inc.; *Bluetooth* är ett registrerat varumärke som ägs av Bluetooth SIG, Inc.<br>och används av Dell enligt licens. *Microso* 

Övriga varumärken kan användas i dokumentet som hänvisning till antingen de enheter som gör anspråk på varumärkena eller deras produkter. Dell Inc. frånsäger sig allt ägarintresse av andra varumärken än sina egna.

December 2008 Rev. A00